# 纽 曼 宽 屏 王 **- M988**

## **MP4** 播 放 器

使 用 手 册

**FDF** 文件使用 "pdfFactory Pro" 试用版本创建 **wwfineprint.comm** 

前 言

感谢您选用本公司生产的最新产品宽屏王 MP4 播放器!它将带您进入完美的便携影音播放世 界。它可以播放多种音频、视频文件,来满足您各方面的影音需求。它支持 NR3 NREG4 TXT阅读、 图片浏览等多种功能。我们相信宽屏王会给您带来便携影音的完美体验。

在使用您的宽屏王 MP4 播放器之前,请仔细阅读我们随机提供的所有资料,本手册将为您详细 介绍宽屏王的全部功能,使您在使用过程中更加轻松方便。通过它您可以获取有关产品介绍、使用 方法等方面的知识,以便您能更好地使用该产品。

 在编写本手册时我们非常认真和严谨,希望能给您提供完备可靠的信息,然而难免有错误和疏 漏之处,请您给予谅解并由衷地欢迎您批评和指正。如果您在使用该产品的过程中发现什么问题, 请及时拨打我们的服务热线,感谢您的支持和合作!

 本公司对于因软件、硬件的误操作、产品维修、电池更换或其它意外情况所引起的个人数据资 料的丢失和损坏不负任何责任,也不对由此而造成的其它间接损失负责,请随时备份您的数据资料 到您的计算机上。同时我们无法控制用户对本手册可能造成的误解,因此,本公司将不对在使用本 手册过程中可能出现的意外损失负责,并不对因使用该产品而引起的第三方索赔负责。

本手册的信息以当前产品情况为准。我们将继续开发提供新的功能,相关信息的更新恕不另行 通知。本手册信息受到版权保护,任何部分未经本公司事先书面许可,不准以任何方式影印和复制。

1

● 产品及产品颜色款式请以购买的实物为准。

● 本公司保留对本手册、保修卡及其相关资料的最终解释权。

## 使用注意事项

- ★ 不要在特别热、冷、多尘或潮湿的环境中使用播放器。
- ★ 使用时不要让播放器摔落、或与硬物摩擦撞击,否则可能会导致播放器表面磨花、电池脱落、 数据丢失或其它硬件损坏。
- ★ 请不要使用耳机大音量连续收听,这样为了避免耳朵听力受损。
- ★ 请不试图要分解或改造播放器。
- ★ 不要用化学试剂或清洁试剂清洁播放器,这样会损伤播放器表面和腐蚀喷漆。
- ★ 不要剧烈震动或撞击播放器,防止不正确使用会损伤播放器。
- ★ 请将播放器远离强磁场,防止不正确使用会损伤播放器。
- ★ 当驾驶机动车和骑自行车时建议不要戴耳机,保证行车安全。
- ★ 播放器在格式化或上传下载过程中不要突然断开连接,否则可能导致程序出错。
- ★ 本机被作为移动硬盘使用时,用户请按正确文件管理操作方法存储导出文件,任何错误操作导 致文件手失,本公司概不负责。
- ★ 对于存放在播放机中的个人数据资料建议您及时的备份到您的计算机中。
- ★请勿使用非标准的电源适配器,或者使用超出适用范围的交流电源,以免发生电击危险。
- ★为防电击以及永久性的器件损坏,请勿松开螺丝以及打开机器前后盖。

 $2^{\circ}$ 

## 产品简介:

显示屏: 4英寸 1600万色 TFT 真彩大屏幕显示, 分辨率高, 图象清晰, 色彩鲜艳, 播放影片流畅, 不错过任何精彩画面。

独特的大屏幕:支持 16 9宽屏幕。

视频播放: 2000mAh 超大电池容量, 支持影视及音乐长时播放。

音乐随身听: 支持 MP3、WMA 等格式音乐播;支持播放列表档案管理:

USB 传输速度: 高速 USB2 O传输, 更适合大容量视频传输。

支持遥控器操作:使您在操作上更感方便;

支持固件升级:本产品将继续开发提供新的功能,相关信息可以关注网上发布。

**MPEG1/2/4** 掌上影院:

1、直接支持(无须转换):NEG-1(.dat、.rpeg..rpg)、NEG-2(DLD格式)、NEG-4(DvXVideo

v3.11,  $4x$  and  $5x$ .

2 直接支持 DD视频播放。

3 支持 SRT、SNT格式字幕(可以自行在网上下载字幕编辑软件)。

照片浏览功能: 支持文件格式为 JPEG、BMP、GIF 格式图片浏览, 并且支持自动浏览功能。

录音笔: 内置高品质 MIC 实现高清晰录音, 通过内置扬声器可随时回放; 文本阅读: 支持 TXT 文本直接阅读, 同时具有书签记忆功能。 **OTG** 数码相机伴侣:USB 2.0 OTG 技术支持市面上绝大部分数码相机; 移动硬盘: 高达 20G 的硬盘存储空间、USB2.0 的高速数据传输速率; 支持操作系统:本机适用于 WN98SE/NY 2000/XP、NACOS1O及以上等操作系统,其中 WindowsME、 2000 XP、MCCS10以上等操作系统不需要安装驱动程序可直接使用本机从电脑上下载和储存电影, 音乐和文件。

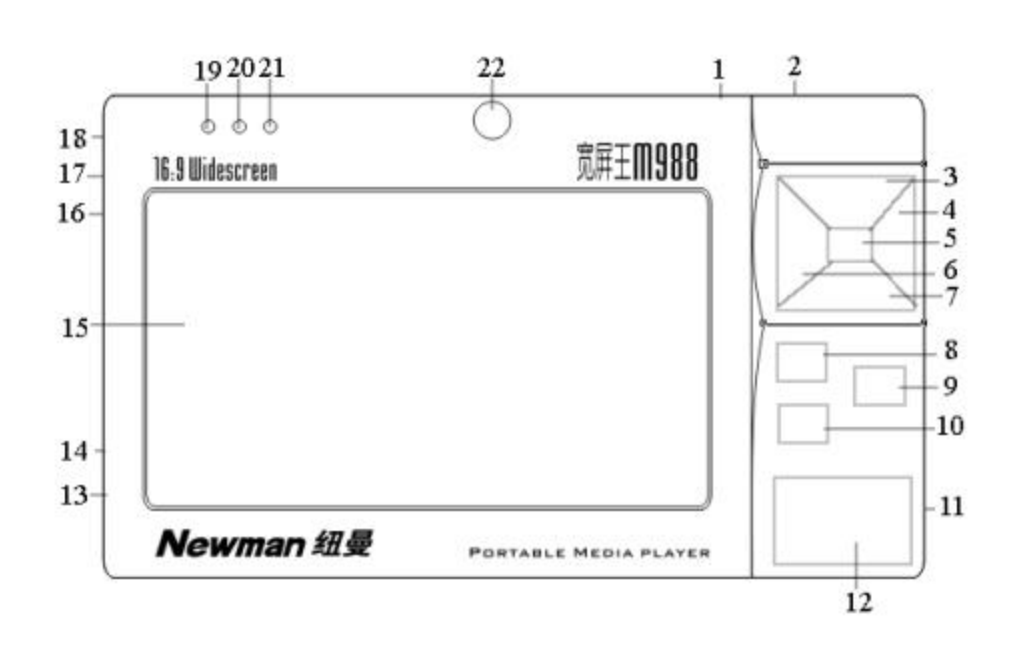

5

外 观 图

**FDF** 文件使用 "pdfFactory Pro" 试用版本创建 **jwwfineprint.comm** 

## 按键说明

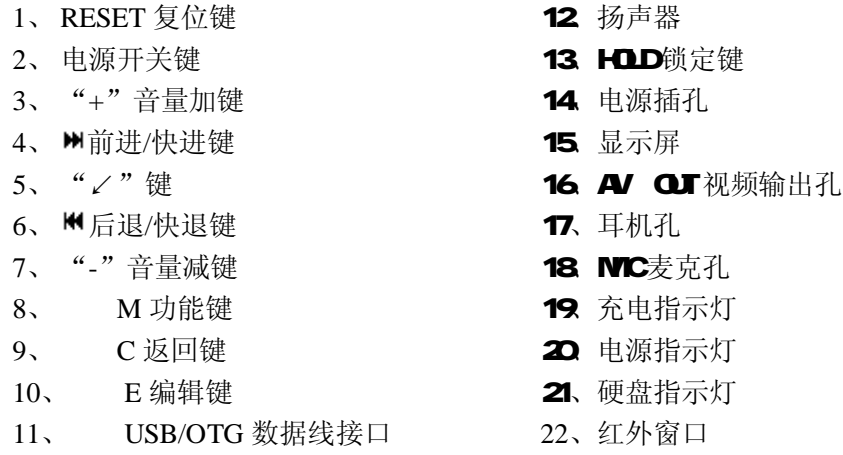

## 基本操作

## 一、如何使用电源适配器

- (1)将专用充电器与产品电源接口连接好,您只能使用本机配套的专用充电器。
- (2) 将专用充电器插头插入 AC22OV 主电源插座;
- (3)在前三次充电,请对电池充电满八小时,以后每次充满即可,充电时电源指示灯与充电指 示灯同时点亮。
- (4)进行电池充电时也可以同时使用本产品,这样就需要延长电池的充电时间。
- 二、电池充电
	- (1) 请使用宽屏王的专用充电器。使用其它的充电器如果造成本机损坏将不在质保范围。
	- (2)充电指示灯点亮表明充电器已连接好。
	- (3) 充电器连接好后电池将会自动进行充电。充电指示灯熄灭表示电量已充满,您可以断开充 电器。
	- 备注:
	- 1.新电池需经过几次充电和放电的过程,才能达到最佳性能;
	- 2如果长时间不使用本机,请务必在一个月内至少充电一次,以防止锂电因过量消耗引起的损 坏。锂电池过度消耗所导致的锂电池损坏不属于质保范围。若使用非本机专用的充电器对本 机充电而导致本机出现问题不属于质保范围。

#### 三、启动/关闭/锁定/恢复播放器

- (1) 按下电源开关键保持 3秒, 蓝色的硬盘指示灯点亮,接下来进入启动状态,这一过程大 概需要 5秒,请耐心等待。
- (2) 开机后屏幕会显示功能菜单,按"₩"键或者"₩"键选择功能,按"∠"键执行选定功 能,在播放音频或视频过程中可按音量增加键"+"或音量减小键"—"调节音量大小。 按 M 键可以调出"功能"菜单, 按 E 键可以调出"编辑"菜单, 按 C 键实现"返回"上 一级。如果再次按下电源开关键数秒后可将本机关闭。

(3) HOLD键用来锁定所有按钮, HOLD键拨到锁定状态时, 屏幕上方出现"HOLD"字样。

(4)当播放器由于误操作出现死机或不开机时,按一下 RESET 复位键再次开机即可恢复。

## 四、音乐播放

在主界面下, 您需要选择"音乐"图标进入音乐界面, 才能浏览本播放器的音乐文件, 本 机支持的音乐格式为 MP3与 WAA  $\blacksquare$ 

(1) 开机后显示主界面, 按"M"键或者"M"键选 择主屏幕"音乐"洗项, 按"∠"键讲入, 如右 图(A), 选择音乐文件或您自己建立的音乐文件 夹, 按"∠"键执行播放或讲入文件夹等操作, 界面显示音乐曲目清单,通过按动"+"或"一"

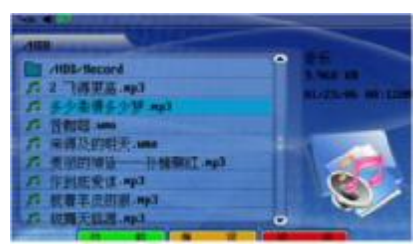

键来选择音乐文件。

- (2) 在界面 A 下,按"M"键调出"功能"子菜单:
	- 信息:选择"信息"菜单项,按"↙"键进入可以查看文件的信息,按 C 键返回 上一级界面。
	- 播放列表:选择"播放列表"菜单项,按"↙" 键进入设置播放列表界面,如右图。在左侧 的列表中选择要添加的文件,按 M 键即可添 加到右侧的播放列表中。添加完毕后,按"<sup>M"</sup> 键弹出"编辑"菜单,可以对添加的文件进 行删除、移动、复制。按 C 键返回上一级界 面。
	- 搜索: 选择"搜索"菜单项, 按"∠"键进 入文件搜索虚拟键盘界面。(只能输入字母与 数字) 通过"+"、"-""<sup>M</sup>" 键或者"<sup>M</sup>"键 选择输入的字符, 按"M 键确认。如右图。 按 C 键返回上一级菜单。

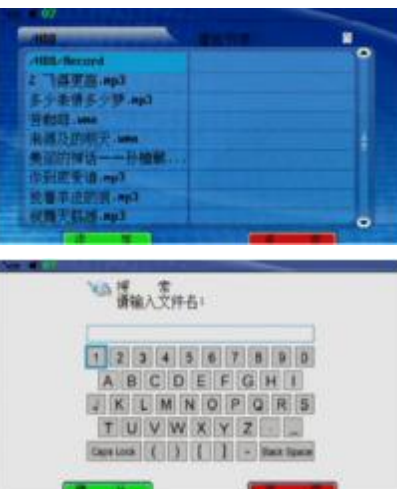

- (3) 在界面 A 下 , 按"E"键调出"编辑"子菜单, 可以对文件进行删除、复制、改名。
	- 删除: 选择要删除的文件, 按"E"键然后选择"删除", 按"∠"键弹出删除文 件对话框, 按 M健删除, 按 C键返回。
	- 复制:选择要复制的文件,按"E"键然后选择"复制",按"↙"键弹出复制界 面,查找复制文件,按"∠"键确认,然后按"™"键粘贴,在目的文件夹内选 择要粘贴的位置, 然后按按"∠"键确认。按 C键返回。
	- 改名:选择要更改的文件,按 "E"键然后选择"改名",按"↙"键弹出改名界 面, 通过"+"、"-"和"M"键、"M"键选择虚拟键盘中的"Back Space"键, 然后连续按"∠"键将旧文件名删除,然后输入新的文件名。并按 M健确认。
- (4) 音乐播放状态下,按"+"键或"—"键调节音量大小。
- (5) 在曲目播放过程中,短按"M"键或者"M"键 来选择上一曲或下一曲;长按"₩"键或者"₩" 键可以进行快退或者快进操作;
- (6) 播放过程中短按"M 键, 屏幕下面将显示功能 菜单"关屏"、"信息"选项,通过按动"+。" 键可以在"关屏"、"信息"间切换。

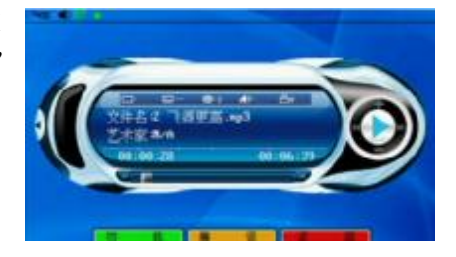

- 关屏: 短按"∠"键即可进入"自动关屏时间"设置界面, "从不、15S、30S、45S " 供选择,此设置来帮助您关闭屏幕节省电量。("从不"是屏幕一直开启)选择后 按"↙"键确认。
- 信息:可以查看当前文件的信息。按 C 键返回。
- (7) 在播放过程中短按"E"键,屏幕下面将显示编辑菜单"重复""列表"选项,通过 按动"+、-"键可以在"重复""列表"间切换。
	- 重复:短按"↙"键即可进入重复设置界面,按 M 键,"重复单曲、重复全部" 供选择,在屏幕上方分别显示 3、 只, 再次按"E"键可"取消重复"。
	- 列表:进行播放列表设置,按"↙"键进入设置播放列表界面,在左侧的列表中 选择要添加的文件, 按 M 键即可添加到右侧的播放列表中。按"<sup>M</sup>"键可以对文 件进行移动位置的设置。按 C 键返回。
- (8) 音乐在播放状态时,按"↙"键将暂停播放,再次按"↙"键继续播放。

11

五、电影播放 Book and Book and Book and Book and Book and Book and Book and Book and Book and Book and Book and Book

在主界面下,您选择"影片"图标进入电影界面, 才能浏览本播放器的电影文件。

(1) 开机后显示主界面,选择"影片"选项,按 "↙"键进入此模式,如右图(B)。选择本

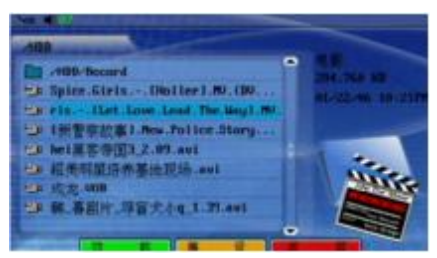

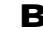

机的"影片"文件夹或您自己建立的其它影片文件夹,按"∠"键执行播放或进入 您自己建立的电影文件夹,按动"+、-"键选择电影文件。

- (2) 在界面 B 下,按"M""E"键操作同音乐模式下 A 界面操作相同。
- (3) 在播放状态下,按音"+"键或"-"键调节音量大小。
- $(4)$  在电影播放过程中,长按" $M$ "键或" $M$ "键则分别以 2X、4X、8X 的速度快退与 快进, 按"∠"键继续播放。(此功能对有些文件无效)
- (5) 在播放过程中短按"M 键,弹出"功能"、"编辑"、"返回"菜单,再次按"M"键 屏幕下面会显示功能菜单"跳转"、"设置"、

"信息"。

● 跳转:选择"跳转"按"↙"键进入跳转 设置界面,如右图,通过"+"、"-"和"₩" 键、"<sup>M"</sup>键来进行时间设置,设置后可以 直接跳转到从设置的时间开始播放。(有些 电影格式不支持跳转功能)

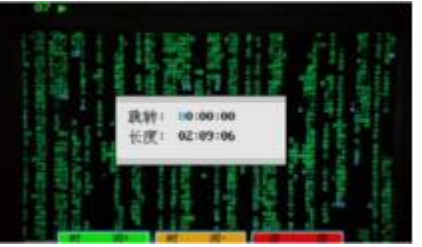

● 设置:可以对屏幕的"亮度、对比度、饱和度"进行设置,通过"+"、"-"键选 择选项,通过"₩"键或"₩"键来改变选项的数值。

- 信息:可显示播放文件的具体信息。
- (6) 在播放过程中短按"E"键,屏幕下面会显示编辑菜单"窗口"、"移动"、"字幕"。
	- 窗口: 通过"+"、"-"和"M"键、"M"键来调整窗口比例。按 E键返回到"初 始"状态,按 C键返回。
	- 移动: 通过"+"、"-"和"M"键、"W"键来上下左右移动窗口。按 E键返回到 "初始"状态,按 C键返回。
	- 字幕: 洗择"字幕"并讲入,可以通过 M 建开关字幕。(注意: 在播放影片文件时 如果有匹配的字幕文件则自动提示并播放,字幕文件名必须和影片文件名一样, 并且放在同一目录下,本机支持 SRT、SWI格式文件字幕。)
- (7) 在播放过程中,有些格式的电影文件按 C 键退出时,播放器会提示您是否要创建 书签。此时按 M健创建书签并退出: 按 E 键取消书签: 按 C键直接退出。如果在 上一次播放时设置了书签,就可以直接从书签处直接播放,选择要播放的文件, 按"∠"键确认,系统会提示您是否从书签位置开始播放,选择"是"从书签处 播放,选择"否"从头播放。(有些视频不支持书签功能,与视频格式有关) 对于非本机支持的视频格式,如 ASF、WMV、RM、RMVB 等格式,可以到提供软件下

载的网站下载其转换为本机支持的格式的相关视频转换软件。

六、照片浏览

本机支持 JFEG BVR GF图像浏览, 在主界面中进入"图片"选择界面,可以浏览本播放 器的图片文件。 **C** 

- (1) 开机状态下在主界面选择"图片"选项,按"↙" 键进入此项,如右图(C)。选择"图片"文件 夹或您自己建立的其它图片文件夹, 按"∠" 键执行播放或进入照片文件夹。
- (2) 在 C 界面下,按"M"键调出"功能"子菜单, 选择"播放全部",按" \"键则按顺序自动播 放同一目录下的所有图片。其它操作请参看音

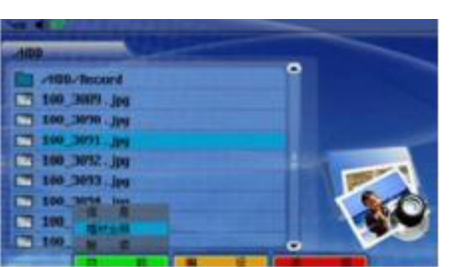

乐模式 A 界面。(自动播放的时间可以自行设置, 参看下面"自动浏览")

- (3) 通过按动"+"键或"-"键选择所要浏览的照片,按"↙"键则打开图片;
- (4) 在图片浏览模式下,按 M 键调出"功能"、"编辑"、"返回"菜单,再次按 M 键,弹 出"功能"子菜单。包含"设置"、"自动浏览"、"信息"。
	- 选择"设置"并按"∠"键进入,通过"+"、"-"键改变"亮度"、"对比度"、"饱 和度"等选项,通过"₩"键、"₩"键来改变数值。按 C键返回。

- 自动浏览: 选择"自动浏览"并按"∠" 键进入,按"E"键进入时间设置界面, 分别用"M和""E"键增加和减少时间。 (以秒为单位, 3-30秒可设置) 按 C键 返回。如图。
- 信息:查看文件的有关信息。
- (5) 在图片浏览模式下, 按 E 键调出"编辑"菜 单,包含"窗口"、"移动"、"旋转"。
	- 窗口:参看影片中的操作。
	- 移动:参看影片中的操作。
	- 旋转: 通过"₩"键或"₩"键以90度 逆时针或顺时针旋转图片。选择"初始" 返回到初始状态。

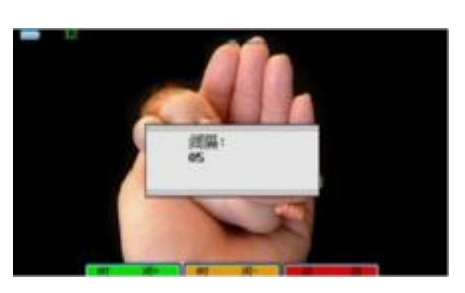

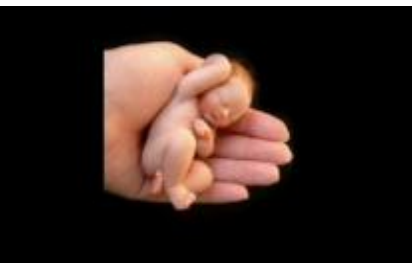

## 七、录音

在主菜单下,选择"录音"按"↙"键进入,按"M" 键开始录音,此时在屏幕上方出现红色的录音符号, 按"C"键停止录音并保存到目录下。录音前可以对录 音的音频进行设置,具体请参看"设置"中的"音频设 置"。

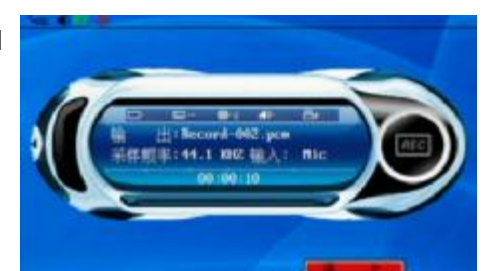

八、电子书

本机支持的电子书格式为 TXT, 将 TXT 文件拷贝至文件夹。

- (1) 开机主界面选择"文档"选项,按"↙"键进入文件夹目录或进入文件选择界面。
- (2) 在初级界面下"功能"与"编辑"操作同音乐模式相同。
- (3) 按"+"、"-"键选择电子书文件,按"↙"键浏览。
- (4) 在文件阅读过程中,按"M"、"E"键分别查看上一页或下一页。按 C 键,系统会提示 您是否要创建书签,方便下次阅读。按"M"键创建书签并返回上一级界面;按"C" 键返回上级界面。

## 九、文件管理

在主界面下选择"浏览"模式,按"∠"键进入,此模式是用于浏览整个播放器不支持的

文件,以便您对文件及数据的管理。操作请参看音乐 模式 A 界面下"M"、"E"键的操作。

创建文件夹:通过虚拟键盘输入要创建的文件夹 名称,按"M"键确认。

注意:为了方便您对文件的管理,请根据需要自行建立文 件夹。

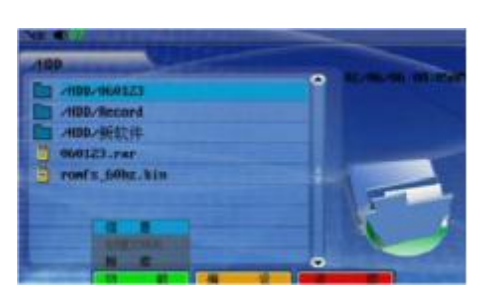

#### 十、设置功能

在主界面选择"设置"图标,按"∠"键进入,可以对屏幕显示、音频设置、自动关屏时 间、内存空间、版本等进行更改或查看, 按"₩"键或"₩"键改变选项, 按"∠"键进入各 选项。

- 屏幕显示:包括亮度、对比度、饱和度、制式、语言。通过"+""-"键选择选项, 通过"M"键或"M"键改变数值,制式包含 PAL和 NTSC两种。提供汉语和英语 两种语言。按 C键返回。
- 音频设置: 包括音量、录音输入、输入音量、采样频率。通过"+""-"键选择选 项,通过"₩"键或"₩"键改变数值,采样频率越高录制的音质越好,占用的 空间越大。按 C键返回。

- 自动关屏时间: 包含从不、15S、30S、45S, 来关闭屏幕节省电量。("从不"是屏 幕一直开启)选择后按"↙"键确认。
- 查看空间:进入后可以查看播放器的已使用空间、未使用空间、全部空间。
- 查看版本:查看播放器的软件版本,完成软件升级、格式化。(参看软件升级)

## 十一、视频输出

 本机可与电视机连接,在电视机上观看本机的照片和视频等。此功能需要本机配件中的 AV连接线支持,通过此连接线将"NP4"与"电视机"相连 左声道。 接,连接方式如图所示。PL、NSC为电视两种制式,选择 右声道。  $\supset$  AV/OUT 合适的制式,才可以接收到有效的信号。此时,电视机的 视频输) M988 屏幕便变成 NP4的显示屏, 宽屏王 NP4播放器的每一步操 电视/DVD/VCD 作,都可以在电视显示屏上表现出来。

注意:NTSC是在北美、加拿大和一些亚洲地区使用的电视系统。PAL 是在欧洲使用的电视系统。如 果您不知道所在区域使用的操作系统,请与电视经销商联系。设置方法请参看"设置"中"屏幕显 示"。

## 十二、遥控功能

通过随机所配的遥控器可实现对本机的遥控功能,本机通过红外接收窗接收遥控器指令。

## 十三、CTG相机伴侣

- (1) 先将播放器开机:
- (2) 打开数码相机的通讯接口;
- (3) 将数码相机用它随机自带的连接线通过 OTG转接线连接到本机数据接口上;
- (4) 屏幕出现拷贝提示,先按"M'键,再按"∠"键确认,开始拷贝。硬盘指示灯开始闪烁, 表示正在进行数据传输;(数据拷贝时要保证机内有足够的电量)
- (5)指示灯停止闪烁后,提示完成拷贝操作。这时就可以正确断开数码相机与本播放器 的连接。(此功能拷贝的数据请在 DSK文件夹中查找)

## 数码相机兼容性说明

只要您的 USB设备或数码相机符合 Microsoft's ress storage d ass device标准,即在 Windows 2000或 Windows XP可以直接使用不需安装驱动程序, 或者数码相机使用 PTP协议 USB2 O OTG数码伴侣大致都可以支持,但仍以最新的兼容性列表为准。

## 兼容数码相机

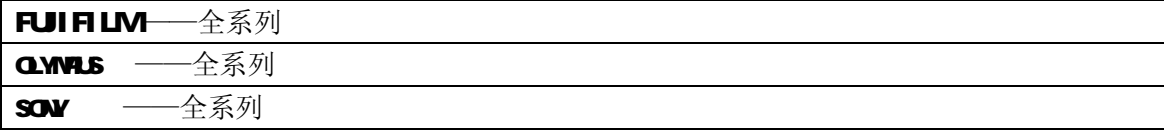

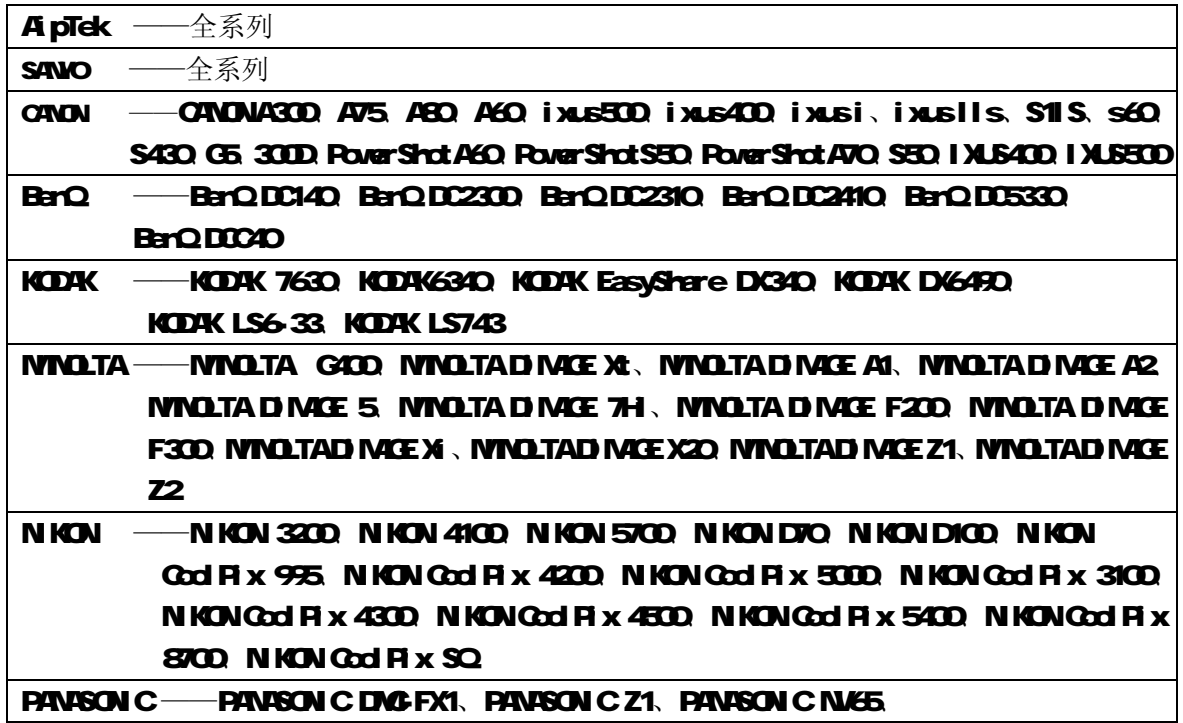

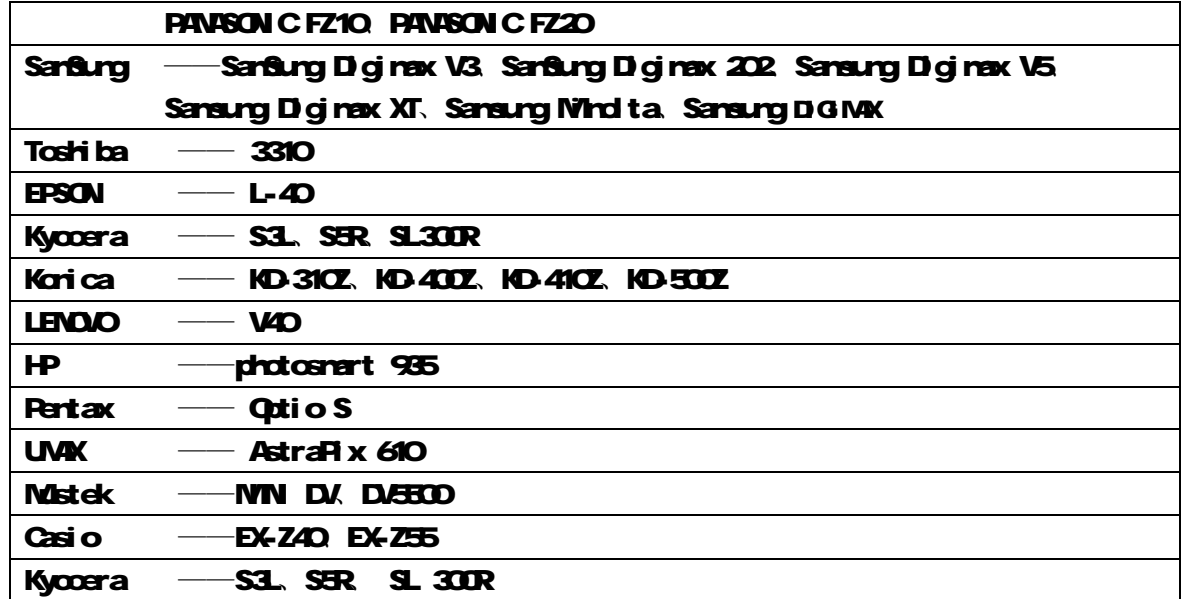

## 驱动安装

本机适用于 WN98SE/NY2000XP、NACOS10及以上等操作系统,其中 WindowsME、2000、XP、 MCCS1O以上等操作系统不需要安装驱动程序可直接使用本机。

• WNDONS 98系统安装驱动

①先将附送的驱动光盘放入光驱中,再将播放器 连接到计算机上(连接前请先将播放器开机), 计算机会提示找到新硬件并要求安装驱动程 序,见下图,请点"下一步":

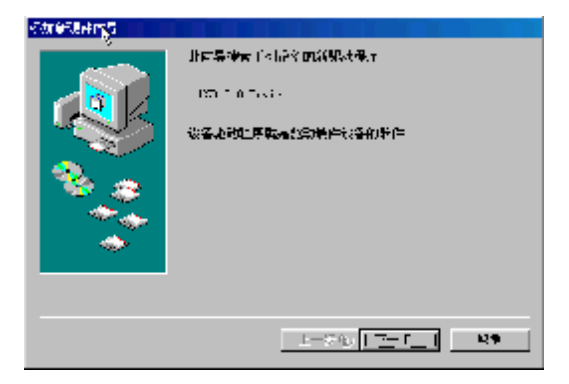

②选择"搜索设备的最新驱动程序(推荐)"项,单 击"下一步"。

- ③选择"指定位置"项,并指定到"光盘盘符 \Driver\MP4 播放器\纽曼宽屏王 M988"目录下, 单击"下一步"。
- 4 WIN98 准备安装驱动程序,单击"下一步",见 右图:

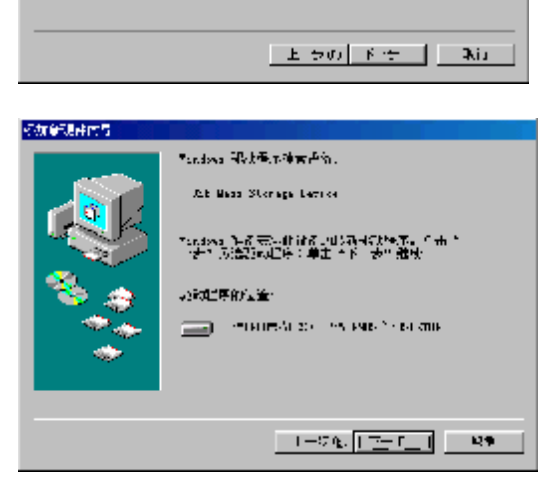

学生 こうしん とうけんけはて ※ 紅茶器画館最終電子建設11

ーは玉やまいて政府が必要感を時ませんだ<mark>と</mark><br>- 列表中法理所最前期通道<sub>が</sub>。

23

結膜時待り。

⑤ WIN 98 会自动安装完毕并要求确认,单击"完 成"安装完毕。见右图:

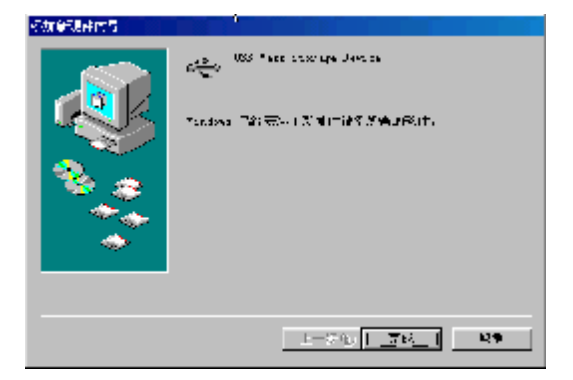

具体安装画面以所购产品为准

24

**FDF** 文件使用 "pdfFactory Pro" 试用版本创建 **wwfineprint.comm** 

## 与计算机连接

- 1、与电脑连接前要先将播放器开机,再连接 USB数据线把产品与计算机正确连接。此时播放器的 显示屏上出现 USB连接符号,证明已与计算机连接;
- 2、计算机将自动识别出一个新硬盘盘符,这时就可以与计算机交互数据了。您也可以将本机做为 移动硬盘使用!

## 断开与计算机连接

#### •WIDDOWS系统下

在WN99系统下安全删除硬件的方法是,右键点击"我的电脑"-"属性"-"硬件"-"设备管理器"。找到 "通用串行总线控制器" 中的"USB Mass Storage Device"并右击选择"删除"按钮。如下 图所示。

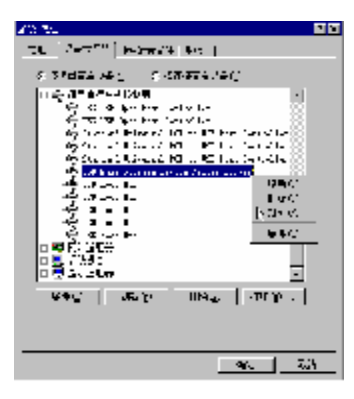

#### ●WINDOWS2000/XP下

- 1、停止对产品一切读/写操作,关闭所有WNDOS窗口。
- 2 左击计算机屏幕底部系统栏右端的热插拔图标, 出现"停止USB Disk"(见下图):

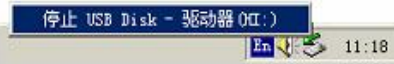

3 点击"停止USBD sk",待系统提示"安全删除硬件"对话框时点确定后就可以拔下USB连线了。

## 软件升级

我们将继续开发提供新的功能,有关升级信息请及时关注网站发布。我们将及时把升级文件 "romfs.bin"发布到 [www.usb-mp3.com](http://www.usb-mp3.com) 网站下载中心,下载后将其拷贝到本机的根目录。开机后 在主界面下打开"设置—查看版本"目录,按"∠"键弹出升级、格式化菜单,按 M 键弹出升级 对话框, 选择是, 耐心等待升级成功后机器自动从启: 按 E 键讲行格式化。

注:此路径不能更改,否则无法正常执行软件升级;格式化后数据清除,所以在您格式化操作 前请先将数据备份到您的计算机中。升级过程中不可断电,否则系统将进入瘫痪状态,需要与售后 维修点取得联系获得帮助。

## 注意事项

宽屏王 M988 播放器使用一个内置硬盘储存数据,出厂时已经进行了硬盘的初始化,所以您在 购买后不需要再进行分区和格式化。

无论出于任何原因让你尝试对本机进行分区或格式化时,请查看下面的注意事项:

- (1) 本机可以在 Windows98/XP/2000 系统下格式化, 格式化播放器请选择 Fat 32文件系统。任何情 况下都不要使用 NTFS 文件系统格式化, 这将导致播放器不可用。
- (2)播放器不能在非 Windows 系统下格式化(例 Mac),尝试这样做会导致播放器不可用。
- (3)强烈建议对内置硬盘只分一个分区!

## 故障排除

## 1、不能开机如何解决?

答:检查充电电池是否没有充电,或适配器没有连接好。

## 2 电影文件不能播放?

- 答:对于有些 XVID 文件,由于编码标准的多样,有可能不能播放,可以使用格式转换软件进行转 换。有些文件的后缀名与本身编码格式不一致,也可导致不能播放。
- 3 当播放器出现死机如何解决?
- 答:如果在操作过程中出现死机,请按一下机身侧面的复位键即可恢复。防止死机发生,一方面注 意在进行按键时不要操作的太快,建议逐一进行操作;另一方面如果电池电量不足请及时充电。

## 4 安装了字幕文件不能播放?

答:确认是否是本播放器支持的字幕文件格式,字幕文件名与影片文件名必须一致。

#### 5 为什么有时播放器待机时间过短?

答: 锂电池使用时间会随使用的温度环境及使用情况的不同而有所差异,使用本机时,如果所处环 境温度过高或者过低,电池使用时间也会受到影响。建议在常温下使用本机!从使用情况方面 来看,由于 MA指放器带有微型硬盘和液晶显示器,因此耗电量相对较大,受增大音量、频繁 的开启背光、播放较高分辨率的视频、录音、开启音场特效、频繁操作等因素影响,实际使用 时间也会有一定差异。

## 技术规格

外观尺寸: 130 mm 78 mm 20 mm 显示屏规格: 4″ 1600万色 TFT 真彩液晶显示屏 视频格式: NHEG1(.dat、.rpg .rpeg)、NHEG2(.vdb)、NHEG4 音频格式: M23 WAA 录音格式: POM MP3码流率: 32kbps—320kbps **VMA码流率: 16kbps—320kbps** 图片类型: JPEG ENR GF图像 电子书格式: TXT 耳机输出功率: L 40tM+ R 40tM 输出频率范围: 20+2~20G+z 信噪比: ≥86dB 存储介质: 20B硬盘 语言:简体中文、英文 电视制式: NTSC/PAL

**USB**接口: USB 20 电池: 锂电池 (2000mH) 操作温度/湿度: 0℃至 40℃/10%至 90% 存放温度/湿度: -10℃至 50℃/10%至 90%

## 本手册信息如有变更恕不另行通知

30

**FDF** 文件使用 "pdfFactory Pro" 试用版本创建 **wwfineprint.comm**